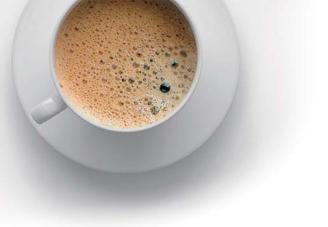

## **EndExam** QUESTION & ANSWER

Accurate study guides, High passing rate!

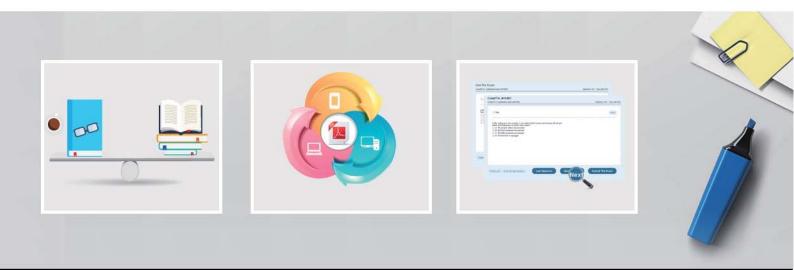

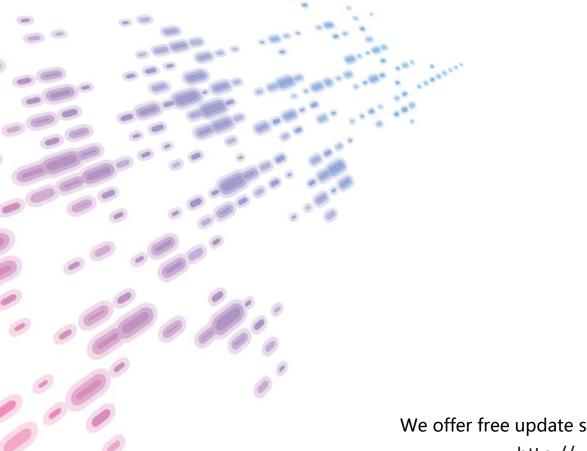

We offer free update service for one year! http://www.endexam.com

## Exam : AZ-200

# Title: Microsoft Azure DeveloperCore Solutions

## Version : DEMO

#### 1.Topic 1, Litware Inc

#### Background

You are a developer for Litware Inc., a SaaS company that provides a solution for managing employee expenses. The solution consists of an ASP.NET Core Web API project that is deployed as an Azure Web App.

#### **Overall architecture**

Employees upload receipts for the system to process. When processing is complete, the employee receives a summary report email that details the processing results. Employees then use a web application to manage their receipts and perform any additional tasks needed for reimbursement.

#### Receipt processing

Employees may upload receipts in two ways;

- Uploading using an Azure Files mounted folder
- Uploading using the web application

#### Data Storage

Receipt and employee information is stored in an Azure SQL database.

#### Documentation

Employees are provided with a getting started document when they first use the solution. The documentation includes details on supported operating systems for Azure File upload, and instructions on how to configure the mounted folder.

#### Solution details

| Column         | Description                                                  |
|----------------|--------------------------------------------------------------|
| Userld         | unique identifier for and employee                           |
| ExpenseAccount | employees expense account number in the format 1234-123-1234 |
| AllowedAmount  | limit of allowed expenses before approval is needed          |
| SupervisorId   | unique identifier for employee's supervisor                  |
| SecurityPin    | value used to validate user identity                         |

#### Web Application

You enable MSI for the Web App and configure the Web App to use the security principal name.

#### Processing

Processing is performed by an Azure Function that uses version 2 of the Azure Function runtime. Once processing is completed, results are stored in Azure Blob Storage and an: Azure SQL database. Then, an email summary is sent to the user with a link to the processing report. The link to the report must remain valid if the email is forwarded to another user.

#### Requirements

#### Receipt processing

Concurrent processing of a receipt must be prevented.

#### Logging

Azure Application Insights is used for telemetry and logging in both the processor and the web application. The processor also has TraceWriter logging enabled. Application Insights must always contain all log messages.

#### Disaster recovery

Regional outage must not impact application availability. All DR operations must not be dependent on application running and must ensure that data in the DR region is up to date.

#### Security

• Users SecurityPin must be stored in such a way that access to the database does not allow the viewing of SecurityPins. The web application ts the only system that should have access to SecurityPins.

- All certificates and secrets used to secure data must be stored in Azure Key Vault.
- You must adhere to the Least Privilege Principal.
- All access to Azure Storage and Azure SQL database must use the application s Managed Service Identity (MSI).
- Receipt data must always be encrypted at rest.
- All data must be protected in transit.
- User's expense account number must be visible only to logged in users. All other views of the expense account nun with the remaining parts obscured.
- In the case of a security breach, access to all summary reports must be revoked without impacting other parts of the system.

#### Issues

#### Upload format issue

Employees occasionally report an issue with uploading a receipt using the web application. They report that when they upload a receipt using the Azure File Share, the receipt does not appear in their profile. When this occurs, they delete the file in the file share and use the web application, which returns a 500 Internal Server error page.

#### Capacity issue

During busy periods, employees report long delays between the time they upload the receipt and when it appears in the web application.

#### Log capacity issue

Developers report that the number of log messages in the trace output for the processor is too high,

resulting in lost log messages-

Application code

Processing.cs

```
Processing.cs
```

```
PC01 public static class Processing
PC02 {
PC03
        public static class Function
PC04
       {
PC05
         [FunctionName ("IssueWork")]
PC06
         public static async Task Run ([TimerTrigger("0 "/5" ****")] TimerInfo timer, ILogger log)
PC07
         {
PC08
           var container = await GetCloudBlobContainer();
PC09
           foreach (var fileItem in await ListFiles())
PC10
           {
             var file = new CloudFile (fileItem.StorageUri.PrimaryUri);
PC11
PC12
            var ms = new MemoryStream();
PC13
            await file.DownloadToStreamAsync(ms);
            var blob = container.GetBlockBlobReference (fileItem.Uri.ToString());
PC14
PC15
            await blob.UploadFromStreamAsync(ms);
PC16
PC17
            1
PC18
      }
PC19
      private static CloudBlockBlob GetDRBlob (CloudBlockBlob sourceBlob)
PC20
      {
PC21
PC22
      }
PC23
      private static async Task<CloudBlobContainer> GetCloudBlobContainer()
PC24
     {
PC25
        var cloudBlobClient = new CloudBlobClient (new Uri(" . . ."), await GetCredentials());
PC26
PC27
       await cloudBlobClient.GetRootContainerReference().CreatIfNotExistAsync();
PC28
       return cloudBlobClient.GetRootContainerReference();
PC29 }
PC30 private static async Task<StorageCredentials> GetCredentials()
PC31 {
PC32
          . . .
PC33 }
PC34
       private static async Task<List<IListFileItem>> ListFiles()
PC35 {
PC36
         . . .
PC37 }
PC37 private KeyVaultClient _ keyVaultClient = new KeyVaultClient(". . .");
PC38
       1
PC39 }
```

#### Database.cs

```
DB01 public class Database
DB02 {
DB03
       private string ConnectionString =
DB04
     public async Task<object> LoadUserDetails(string userId)
DB05
DB06
      {
DB07
DB08
     return await policy.ExecuteAsync (async () =>
DB09
      {
        using (var connection = new SqlConnection (ConnectionString))
DB10
DB11
        {
DB12
          await connection.OpenAsync();
          using (var command = new SqlCommand(" ", connection))
DB13
DB14
          using (var reader = command.ExecuteReader())
DB15
           {
DB16
DB17
           }
DB18
        }
DB19
       }};
DB20
      }
DB21 }
```

#### ReceiptUploader.cs

```
RU01 public class ReceiptUploader
RU02
     {
RU03
       public async Task UploadFile(string file, byte[] binary)
RU04
      {
RU05
        var httpClient = new HttpClient();
RU06
        var response = await httpClient.PutAsync( "...", new ByteArrayContent(binary));
RU07
        while (ShouldRetry (response))
RU08
         {
           response = await httpClient.PutAsync ("...", new ByteArrayContent(binary));
RU09
RU10
        }
RU11 }
RU12 private bool ShouldRetry (HttpResponseMessage response)
RU13 {
RU14
RU15
      }
RU16 }
```

ConfigureSSE.ps1

```
CS01 $storageAccount = Get-AzureRmStorageAccount -ResourceGroupName "..." -AccountName "..."
CS02 $keyVault = Get-AzureRmKeyVault -VaultName "..."
CS03 $key = Get-AzureKeyVaultKey -VaultName $keyVault.VaultName -Name "..."
CS04
      Set-AzureRmKeyVaultAccessPolicy'
CS05
      -VaultName $keyVault.VaultName'
CS06 -ObjectId $storageAccount.Identity.PrincipalId'
CS07
CS08
CS09 Set-AzureRmStorageAccount"
CS10 -ResourceGroupName $storageAccount.ResourceGroupName'
CS11 -AccountName $storageAccount.StorageAccountName'
CS12 -EnableEncryptionService File \
CS13 -KeyvaultEncryption'
CS14 -KeyName $key.Name
CS15 -KeyVersion $key.Version'
CS16 -KeyVaultUri $keyVault.VaultUri
```

Note: This question is part of a series of questions that present the same scenario. Each question in the series contains a unique solution Determine whether the solution meets the stated goals.

You need to ensure that the SecurityPin security requirements are met.

Solution: Enable Always Encrypted for the SecurityPin column using a certificate based on a trusted certificate authority. Update the Getting Started document with instruction to ensure that the certificate is installed on user machines.

Does the solution meet the goal?

A. Yes

B. No

Answer: B

2.Note: This question is part of a series of questions that present the same scenario. Each question in the series contains a unique solution. Determine whether the solution meets the stated goals.

You need to ensure that the SecurityPin security requirements are met.

Solution: Enable Always Encrypted for the SecurityPin column using a certificate contained in Azure Key Vault and grant the WebAppIdentity service principal access to the certificate.

Does the solution meet the goal?

A. Yes

B. No

#### Answer: A

3.Note: This question is part of a series of questions that present the same scenario. Each question in the series contains a unique solution. Determine whether the solution meets the stated goals.

You need to ensure that the SecurityPin security requirements are met.

Solution; Using the Azure Portal, add Data Masking to the SecurityPin column, and exclude the dbo user. Add a SQL security policy with a filter predicate based on the user identity.

Does the solution meet the goal?

A. Yes

B. No

#### Answer: B

#### 4.DRAG DROP

You need to ensure that the upload format issue is resolved.

What code should you add at line RU14?

To answer, drag the appropriate code fragments to the correct locations. Each code fragment may be used once, more than once, or not at all. You may need to drag the split bar between panes or scroll to view content.

**NOTE:** Each correct selection is worth one point.

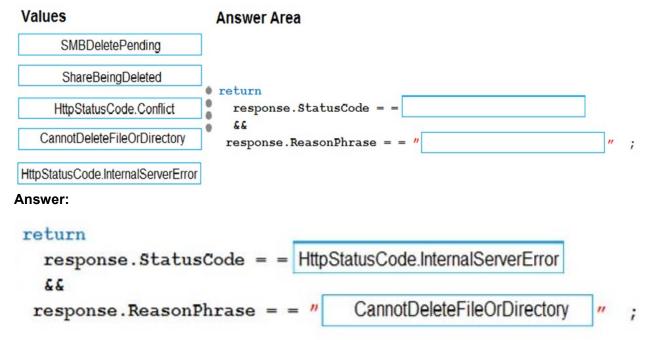

#### Explanation:

Box 1: HttpStatusCode.InternalServerError

HttpStatusCode.InternalServerError is equivalent to HTTP status 500. InternalServerError indicates that a generic error has occurred on the server.

Box 2: CannotDeleteFileOrDirectory

HttpResponseMessage.ReasonPhrase Property gets or sets the reason phrase which typically is sent by servers together with the status code.

#### Scenario: Upload format issue

Employees occasionally report an issue with uploading a receipt using the web application. They report that when they upload a receipt using the Azure File Share, the receipt does not appear in their profile. When this occurs, they delete the file in the file share and use the web application, which returns a 500 Internal Server error page.

#### References:

https://docs.microsoft.com/en-us/dotnet/api/system.net.httpstatuscode?redirectedfrom=MSDN&view=net framework-4.7.2

#### 5.HOTSPOT

You need to add the Supporting Operating Systems section to the Getting Started document.

How should you complete the section? To answer, select the appropriate options in the answer area. **NOTE:** Each correct selection is worth one point.

| Operating system | Supported |  |
|------------------|-----------|--|
| Windows 7        |           |  |
|                  | No        |  |
|                  | Yes       |  |
| Windows 8.1      | <b>•</b>  |  |
|                  | No        |  |
|                  | Yes       |  |
| Windows 10       | <b>•</b>  |  |
|                  | No        |  |
|                  | Yes       |  |

Answer:

Operating system Supported

No

Yes

Windows 7

|     | • |
|-----|---|
| No  |   |
| Yes |   |

Windows 8.1

| Windows    | 10 |  |
|------------|----|--|
| VVIII GOVS | 10 |  |

|     | • |
|-----|---|
| No  |   |
| Yes |   |

**Explanation:** 

| Windows version                                 | SMB<br>version | Mountable in Azure VM | Mountable On-Premises |
|-------------------------------------------------|----------------|-----------------------|-----------------------|
| Windows Server 2019                             | SMB 3.0        | Yes                   | Yes                   |
| Windows 10 <sup>1</sup>                         | SMB 3.0        | Yes                   | Yes                   |
| Windows Server semi-annual channel <sup>2</sup> | SMB 3.0        | Yes                   | Yes                   |
| Windows Server 2016                             | SMB 3.0        | Yes                   | Yes                   |
| Windows 8.1                                     | SMB 3.0        | Yes                   | Yes                   |
| Windows Server 2012 R2                          | SMB 3.0        | Yes                   | Yes                   |
| Windows Server 2012                             | SMB 3.0        | Yes                   | Yes                   |
| Windows 7                                       | SMB 2.1        | Yes                   | No                    |
| Windows Server 2008 R2                          | SMB 2.1        | Yes                   | No                    |

<sup>1</sup>Windows 10, versions 1507, 1607, 1703, 1709, 1803, and 1809.

<sup>2</sup>Windows Server, version 1709 and 1803.

Scenario: Employees are provided with a getting started document when they first use the solution. The documentation includes details on supported operating systems for Azure File upload, and instructions on how to configure the mounted folder.

You can use Azure file shares on a Windows installation that is running either in an Azure VM or on-premises. The following table illustrates which OS versions support accessing file shares in which environment:

References:

https://docs.microsoft.com/en-us/azure/storage/files/storage-how-to-use-files-windows